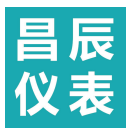

# W<del>H</del>A-96DE 系列直流电能表产品使用说明书

**1.** 产品概述

苏州 研制的 **WHA- 96DE**智能**液晶显示**直流电能表专为光伏系统、移动电信基站、 直流屏等电力监控而设计,可以同时测量直流电路上的电流、电压、功率、正反向电能。 可选配RS485通信接口,通过标准的Modbus-RTU协议,与各种组态系统兼容,从而把前 端采集到的直流电参量实时传送给系统数据中心。

**WHA -96DE**智能**液晶显示**直流电能表是一款集数据采集和控制功能于一身的,具备数据分析和传输功能的高性能**液晶显示** 数字智能电力仪表;可以代替传统直流系统中的直流电流表、直流电压表、直流功率表、直流电能表、继电器、变送器等。

- **2.** 应用领域
- 太阳能光伏发电系统
- 通信机房配电
- 直流电能能源管理系统
- 工业直流控制系统
- 冶金工业、电镀工业、电解工业
- 风力发电系统
- 直流励磁系统
- **3.** 功能介绍
- 液晶显示,电能量程可转换,小数点自动移位;
- 测量并切换显示直流电流、电压、功率、正反向直流电能;
- 可选配 RS485 或 RS232 通讯接口(Modbus-RTU)协议,从设备地址、波特率可通过前面板按键设置;
- ◆ 母线电流等级可直接设置, WHA-96DE 可用于不同电流等级的直流系统;
- 辅助电源可选 DC24V, DC48V 或 AC/DC85~265V;
- 可选配继电器报警输出、模拟量变送输出及脉冲输出功能;
- 体积轻巧 外型美观 安裝方便 抗干扰能力强。
- **4.** 选型代码表

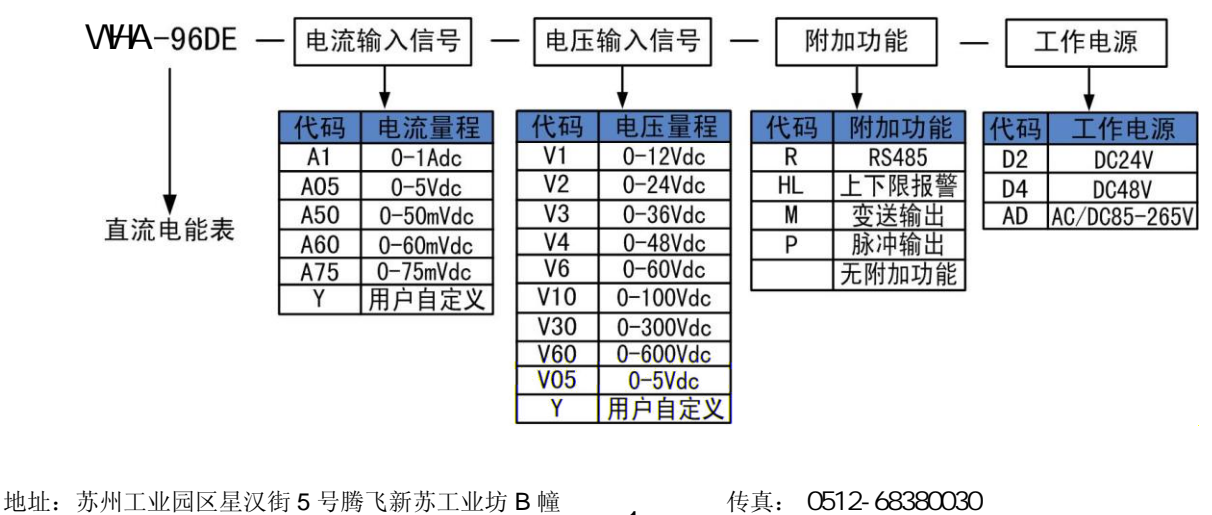

- 1 -

电话: 0512-62969710 **Community Community of the Multimeter Multimeter Multimeter Multimeter Multimeter Multimeter** 

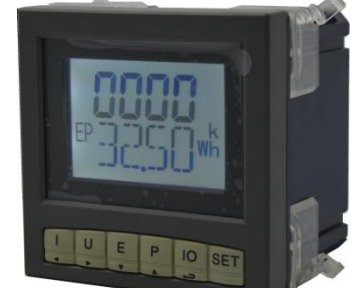

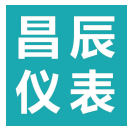

#### 附加功能最大配置为:**2** 路报警**+2** 路变送输出**+2** 路脉冲输出**+1** 路 **RS485**

#### 常用选型实例

型号: WHA-96DE-A75-V30-R-AD

输入:0~100Adc/0~75mVdc ,0~300Vdc

- 显示: 0.00~999999999kWh
- 输出: RS485
- 工作电源: AC/DC85-265V

说明:此产品为 0~100Adc 直流电流信号经过分流器转换成 0~75mVdc 信号作为直流电流信号输入,0~300Vdc 电压直接输入, LED 显示直流电能,输出 RS485 通讯接口支持 Modbus-RTU 协议;辅助电源为 AC/DC85-265V 。

### **5.** 技术指标

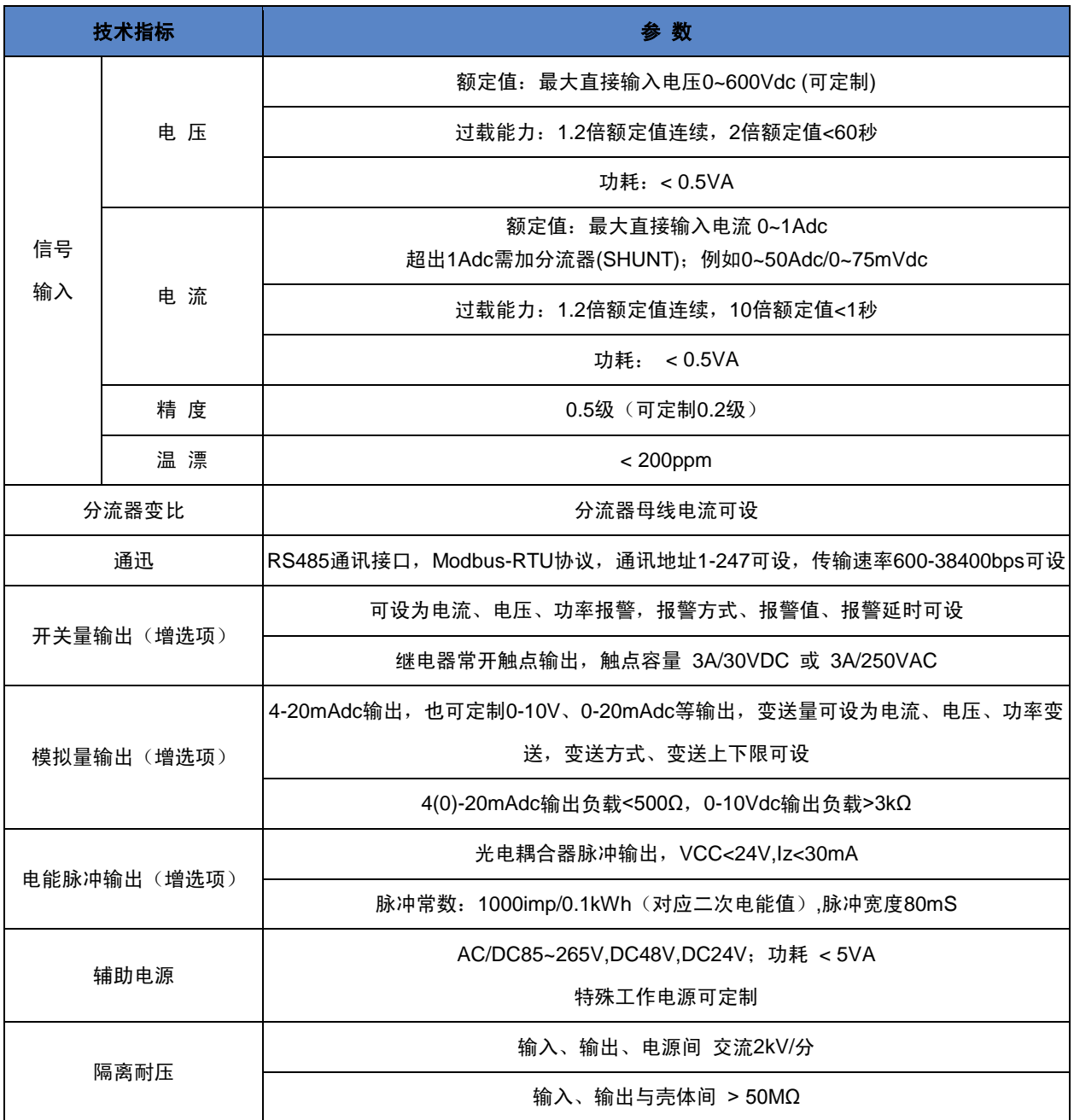

地址:苏州工业园区星汉街 5 号腾飞新苏工业坊 B 幢 0512-68380030  $-2-$ 电话: 0512-62969710 2000 - 2000 PM - 2000 MH<sub>3</sub> http://www.szccyb.com/

传真: 0512-68380030

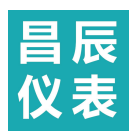

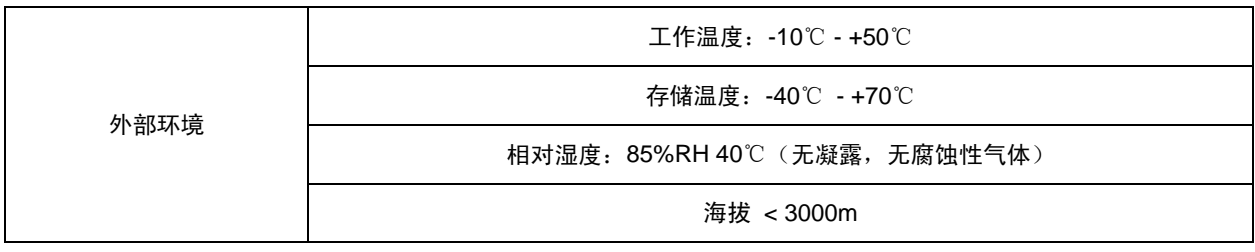

**6.** 外形及安装

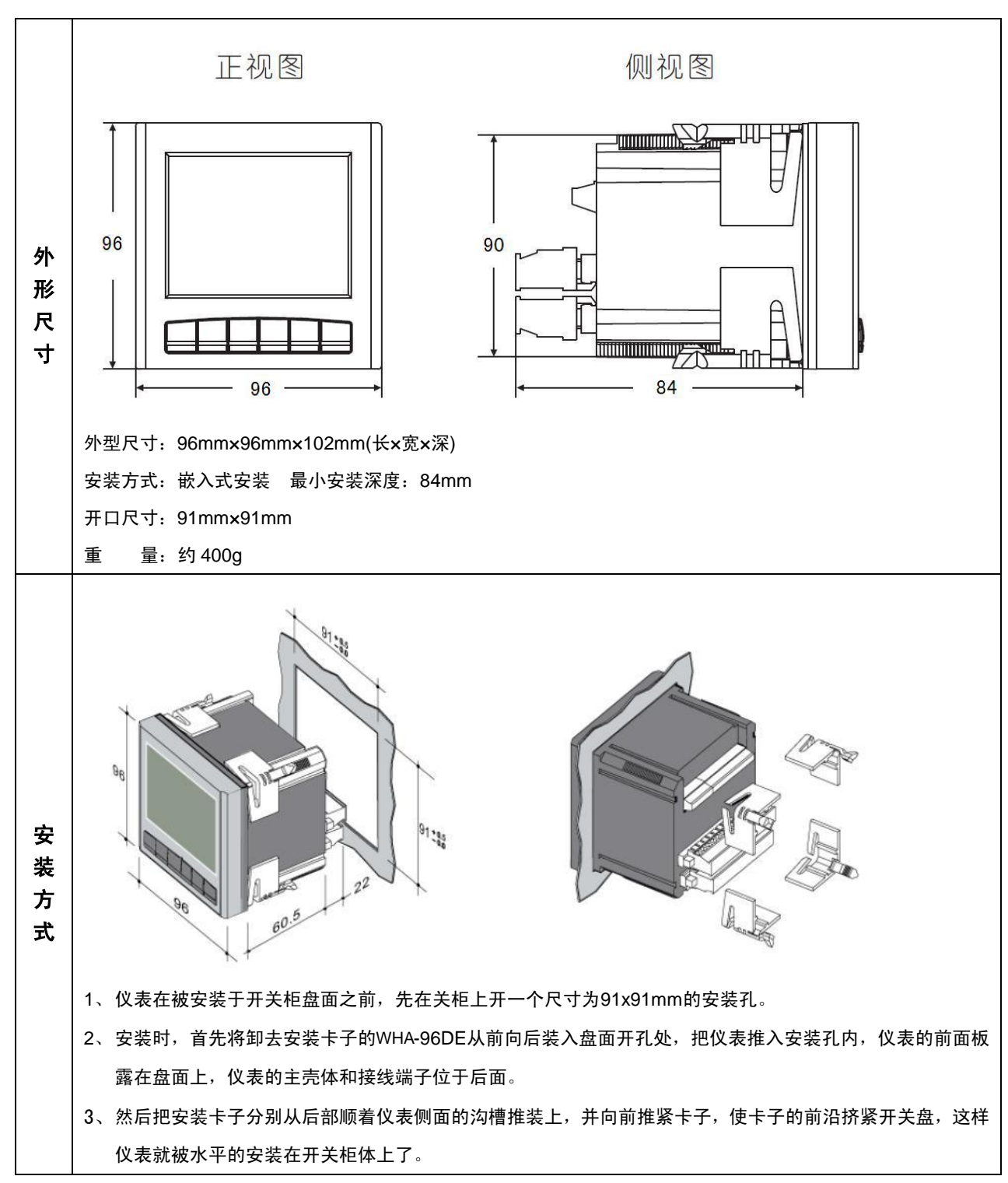

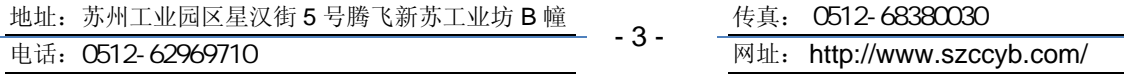

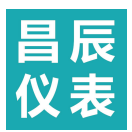

# **7.** 接线方式

# *7.1* 典型端子图

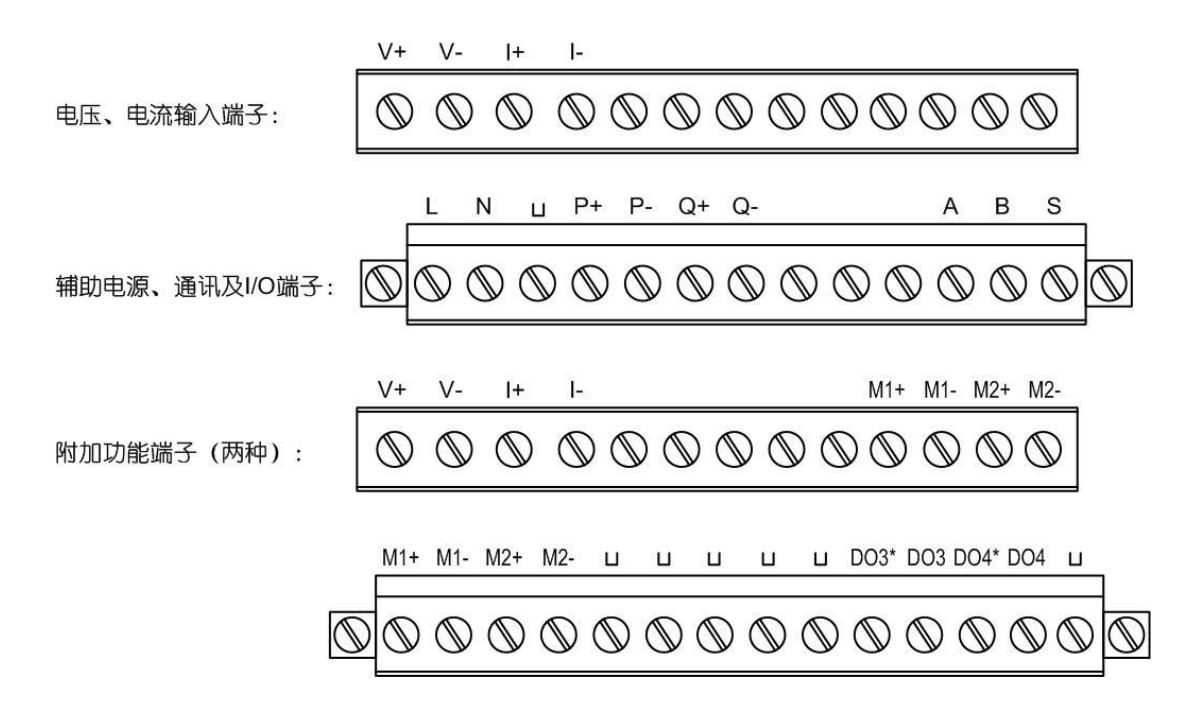

注意:本说明书仅列出典型规格仪表的端子图,实际接线端子图以所购仪表标签上的接线端子图为准。

## *7.2* 电流电压输入端典型接线图

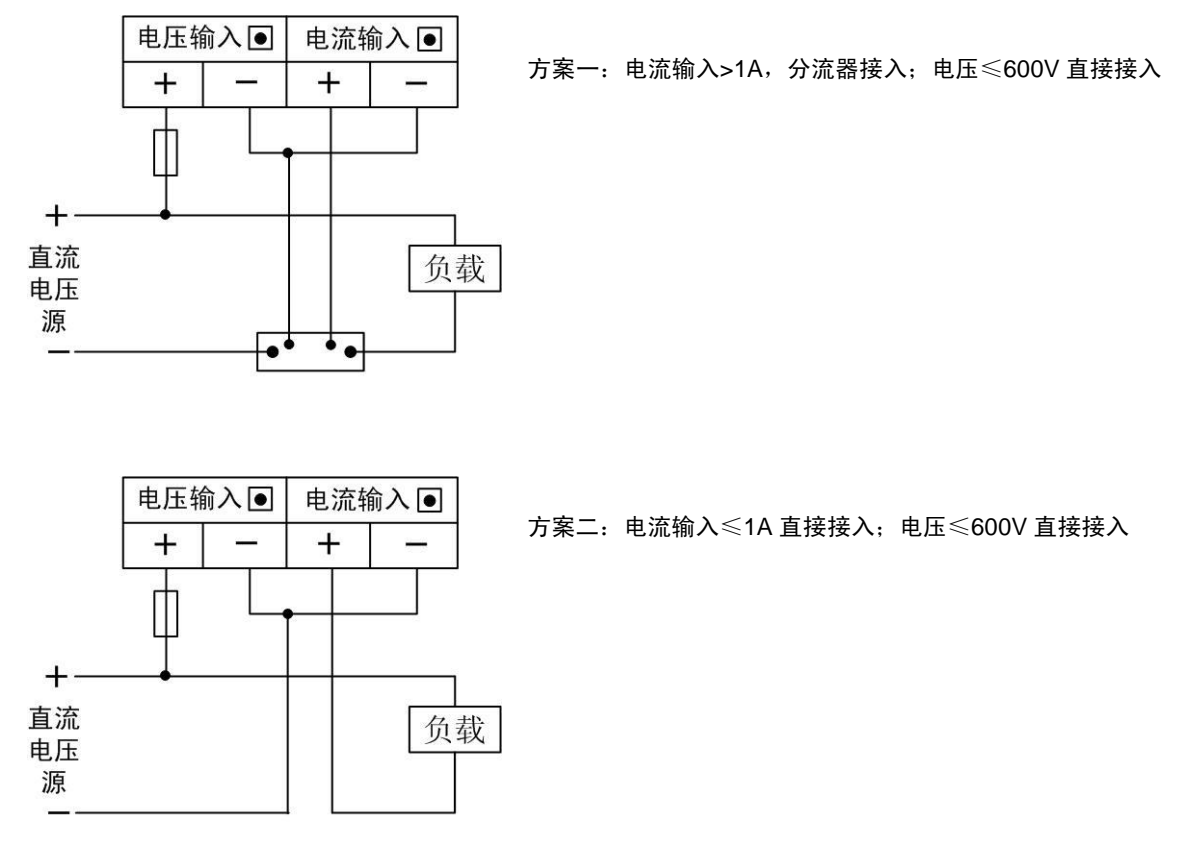

## 注意: 电流输入端(或分流器) 须接在负载的负极端

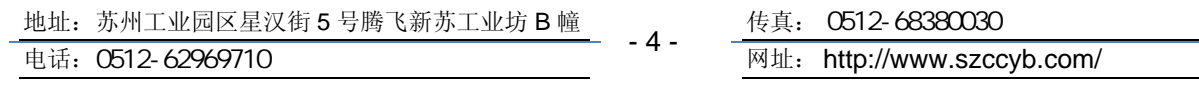

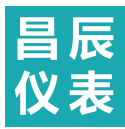

# *7.3* 辅助电源接线图

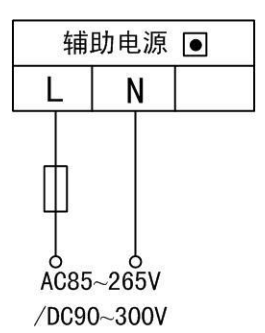

**8.** 显示界面

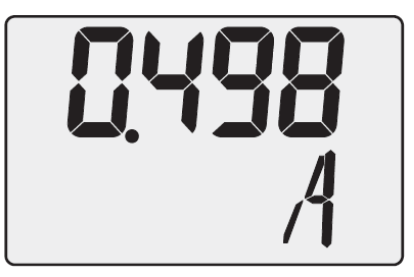

1、L 和 N 为辅助电源输入端, 本仪表默认辅助电源为 AC85~265V 50/60Hz, 或 者 DC90~300V, 功耗<5VA;

2、为了保证供配电安全,给本仪表供电的回路中必须加装保险丝或小型空气断路

- 器,保险丝可选用长延时保险丝,容量根据实际仪表连接数量确定;
- 3、如使用小型空气断路器,建议使用符合安全认证的产品。

直流电流显示界面 按"◀/|"键切换至直流电流显示界面,上排显示电流数据,下排显示电流单位,显示 范围-9999~9999,小数点位置由数据大小确定;

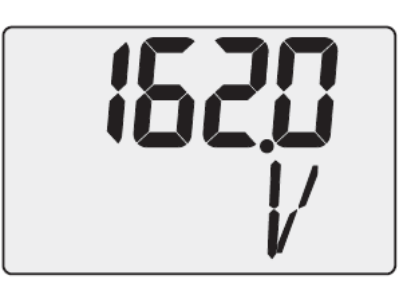

直流电压显示界面 按"▶/U"键切换至直流电压显示界面,上排显示电压数据,下排显示电压单位,显示 范围0~9999,小数点位置由数据大小确定;

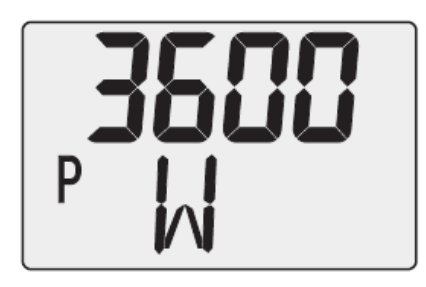

直流功率显示界面

直流电能显示界面

按"▲/P"键切换至直流功率显示界面,上排显示功率数据,下排显示功率单位, 显示 范围-9999~9999,小数点位置由数据大小确定;

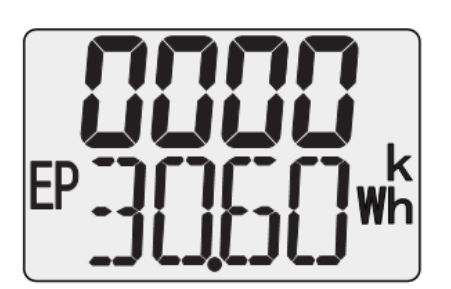

按"▼/E"键切换至直流电能显示界面,上下排组合显示电能值,正向直流电能显示范 围0.00~99999999,反向直流电能显示范围**-**0.00 ~ **-** 99999999,初始为2位小数点, 数据增大时小数点自动移位。当累积到99999999kWh时,自动翻转到零,重新计算;

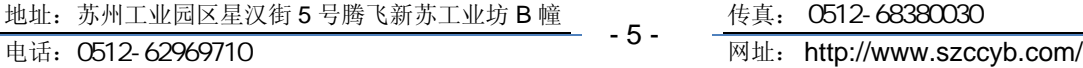

- 5 -

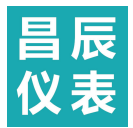

# **9.** 参数设置

#### *9.1* 参数流程图

第一层界面含bUS、In、SyS、DO、AO五个菜单选项,按"▼"键向左循环选择,按"▲"键再向右循环选择,按"→→ "键进 入第二层界面。

第二层界面是第一层界面的子菜单,为参数设置界面,按"◀"键是把光标从低位数到高位数移动,按"▶"键是把光标从高位 数到低位数移动,按"▼"键是减少数值,按"▲"键是增加数值。按" —— "键完成修改,进入下一个参数设置界面,按"SET"键退 回第一层界面。

具体仪表参数流程图如下:

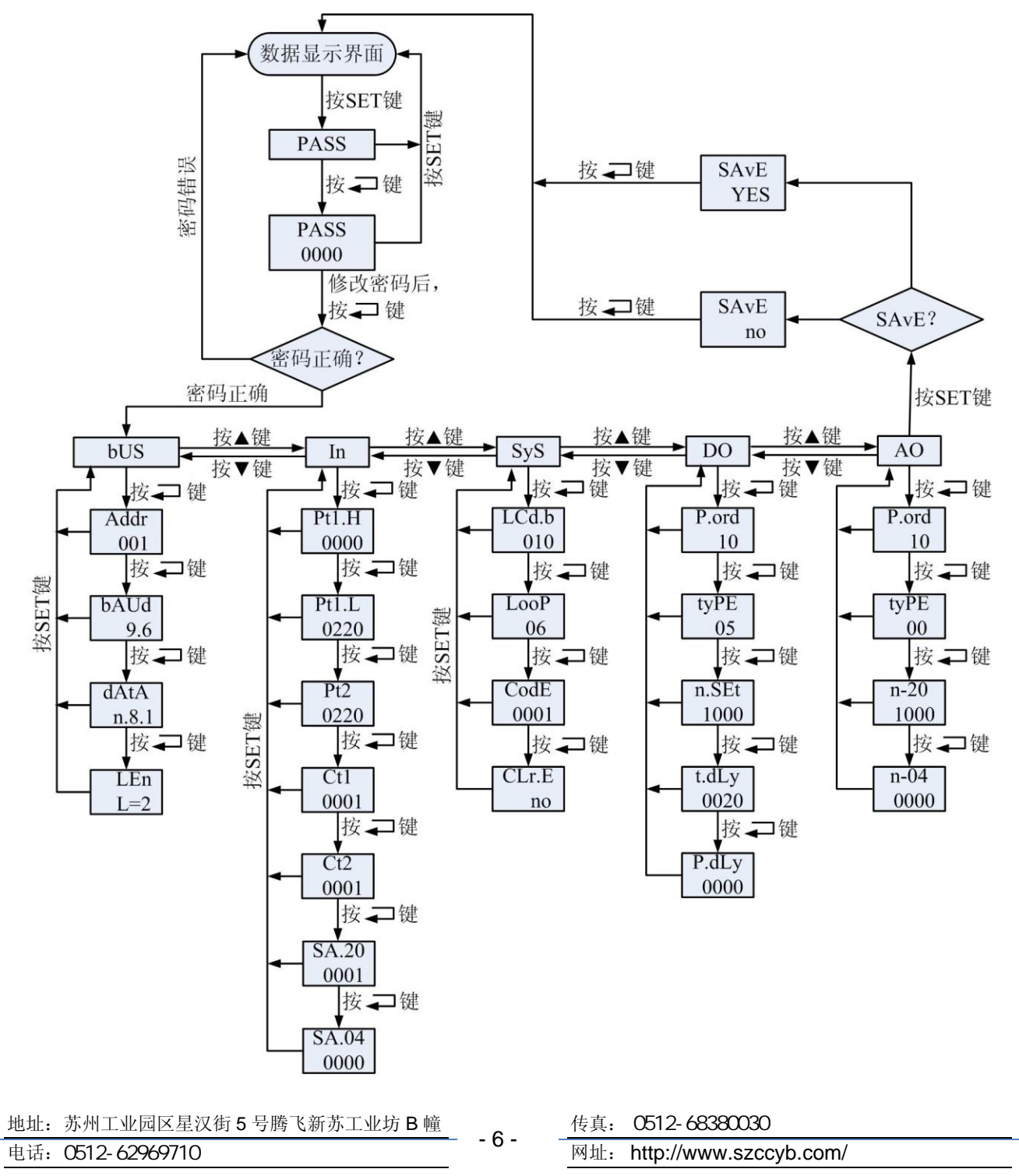

# *9.2* 菜单参数说明

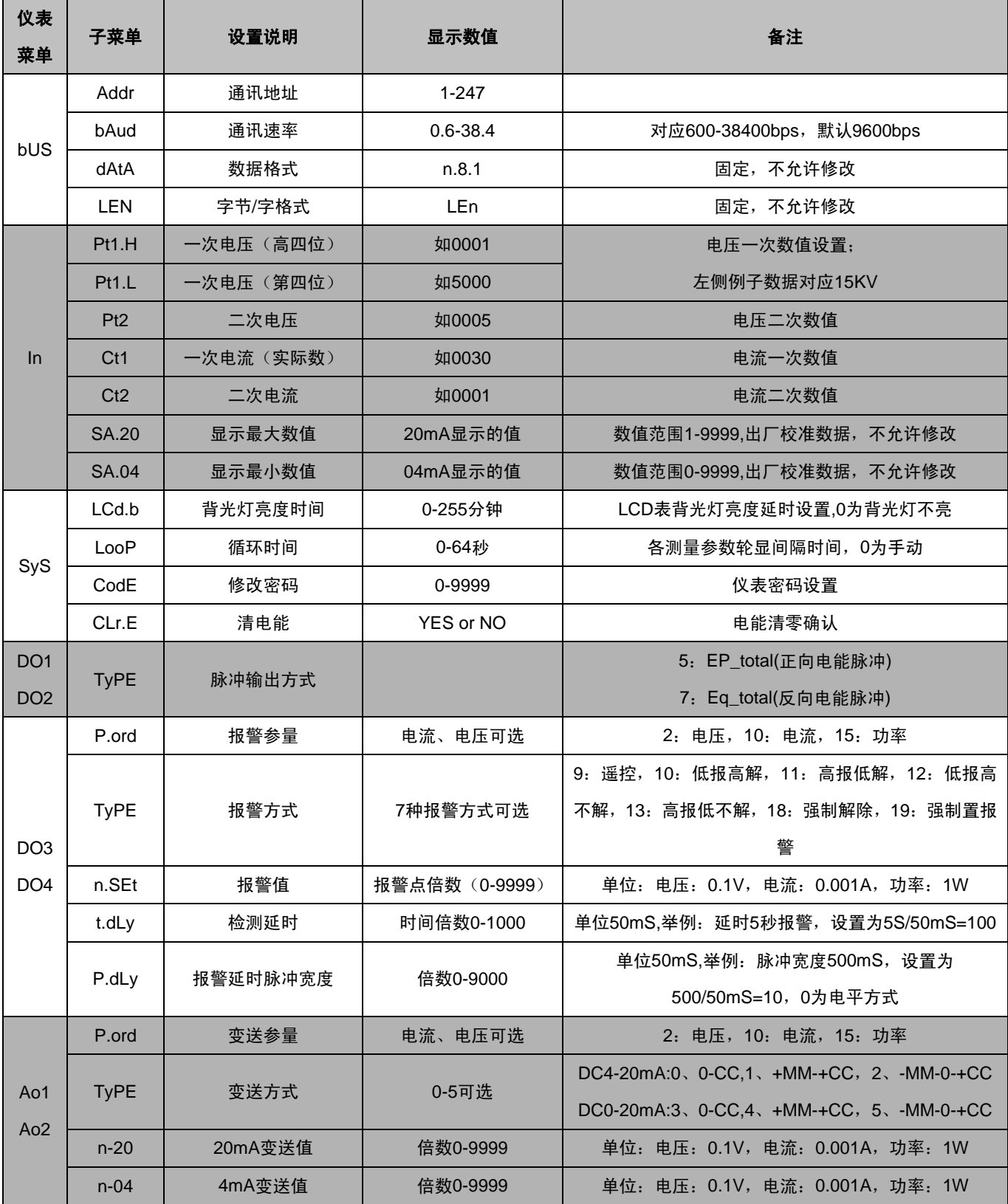

- 7 -

地址: 苏州工业园区星汉街 5 号腾飞新苏工业坊 B 幢

传真: 0512-68380030

电话: 0512-62969710 **Decision Contract Property Contract Property** Property Mathematic Mathematic Mathematic Mathematic Mathematic Mathematic Mathematic Mathematic Mathematic Mathematic Mathematic Mathematic Mathematic Math

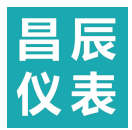

# **10.** 通讯

*10.1* Modbus-RTU 协议简述

WHA-96DE 使用 MODBUS-RTU 通讯协议,MODBUS 协议详细定义了数据序列和校验码,这些都是数据交换的必要内容。 MODBUS 协议在一根通讯线上使用主从应答式连接(半双工),首先,主计算机发出信号寻址某一台唯一的终端设备(从机), 然后,被寻址终端设备发出的应答信号以相反的方向传输给主机。

MODBUS 协议只允许在主机(PC 机或 PLC 等)和终端设备之间通讯,而不允许独立的终端设备之间的数据交换,这样 各终端设备不会在它们初始化时占据通讯线路,而仅限于响应到达本机的查询信号。

## 传输方式

 传输方式是一个数据帧内一系列独立的数据结构以及用于传输数据的有限规则,下面定义了与MODBUS 协议RTU方式相 兼容的传输方式。

二进制编码(Coding System) 8位

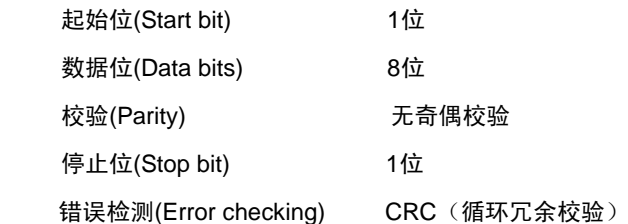

#### 协议

当数据帧到达终端设备时,该设备去掉数据帧的"信封"(数据头),读取数据,如果没有错误,就执行数据所请求的任务, 然后,它将自己生成的数据加入到取得的"信封"中,把数据帧返回给发送者。返回的响应数据中包含了以下内容:终端从机地 址(Address)、被执行了的命令(Function)、执行命令生成的被请求数据(Data)和一个校验码(Check)。发生任何错误都不会有成 功的响应。

#### 数据帧格式

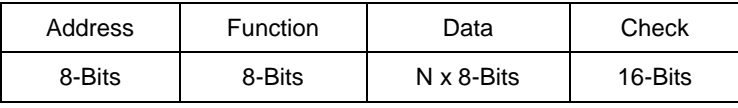

### 地址(**Address**)域

地址域在帧的开始部分,由一个字节(8位二进制码)组成,十进制为0~247。这些位标明了用户指定的终端设备的地址, 该设备将接收来自与之相连的主机数据。每个终端设备的地址必须是唯一的,仅仅被寻址到的终端会响应包含了该地址的查询。 当终端发送回一个响应,响应中的从机地址数据便告诉了主机哪台终端正与之进行通信。

### 功能(**Function**)域

功能域代码告诉了被寻址到的终端执行何种功能。下表列出了WHA-96DE用到的功能码,以及它们的意义和功能。

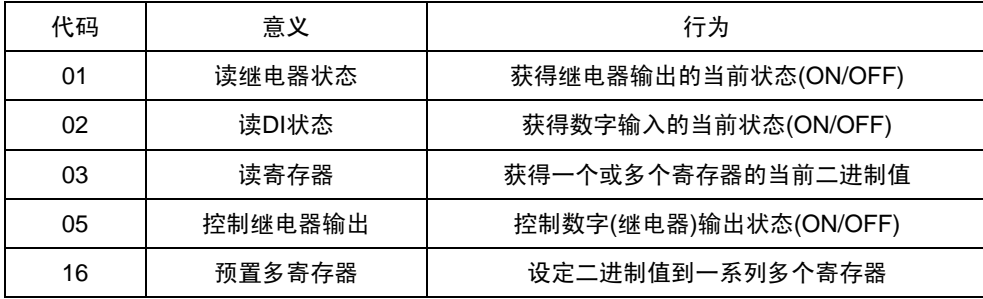

#### 数据**(Data)**域

数据域包含了终端执行特定功能所需要的数据或者终端响应查询时采集到的数据。这些数据的内容可能是数值、参量地址

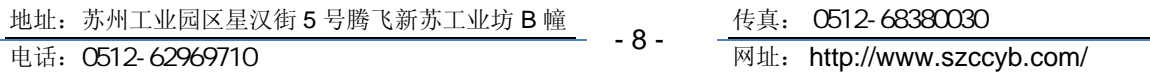

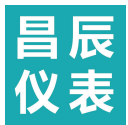

或者设置值。例如:功能域码告诉终端读取一个寄存器,数据域则需要指明从哪个寄存器开始及读取多少个数据,内嵌的地址 和数据依照类型和从机之间的不同内容而有所不同。

#### 错误校验**(Check)**域

该域允许主机和终端检查传输过程中的错误。有时,由于电噪声和其它干扰,一组数据在从一个设备传输到另一个设备时 在线路上可能会发生一些改变,出错校验能够保证主机或者终端不去响应那些传输过程中发生了改变的数据,这就提高了系统 的安全性和效率,出错校验使用了16位循环冗余的方法(CRC16)。

#### 错误检测方法

循环冗余校验(CRC)域占用两个字节,包含了一个16位的二进制值。CRC值由传送设备计算出来,然后附加到数据帧 上,接收设备在接收数据时重新计算CRC值,然后与接收到的CRC域中的值进行比较,如果这两个值不相等,就发生了错误。

CRC运算时,首先将一个16位的寄存器预置为全1,然后连续把数据帧中的每个字节中的8位与该寄存器的当前值进行运 算,仅仅每个字节的8个数据位参与生成CRC,起始位和终止位以及可能使用的奇偶位都不影响CRC。在生成CRC时,每个字 节的8位与寄存器中的内容进行异或,然后将结果向低位移位,高位则用"0"补充,最低位(LSB)移出并检测,如果是1,该寄 存器就与一个预设的固定值(0A001H)进行一次异或运算,如果最低位为0,不作任何处理。

上述处理重复进行,直到执行完了8次移位操作,当最后一位(第8位)移完以后,下一个8位字节与寄存器的当前值进行 异或运算,同同样进行上述的另一个8次移位异或操作,当数据帧中的所有字节都作了处理,生成的最终值就是CRC值。

生成一个CRC的流程为:

- 1、预置一个16位寄存器为0FFFFH(全1),称之为CRC寄存器。
- 2、把数据帧中的第一个字节的8位与CRC寄存器中的低字节进 行异或运算, 结果存回CRC寄存器。
- 3、将CRC寄存器向右移一位, 最高位填以0, 最低位移出并检测。
- 4、如果最低位为0:重复第三步(下一次移位);如果最低位为1:将CRC寄 存器与一个预设的固定值(0A001H)进行异或运算。
- 5、重复第三步和第四步直到8次移位。这样处理完了一个完整的八位。
- 6、重复第2步到第5步来处理下一个八位,直到所有的字节处理结束。
- 7、最终CRC寄存器得值就是CRC的值。

如果用户需要了解更详细的有关Modbus的信息,可访问www.modbus.org获取更详细的信息。

### *10.2* 通讯数据格式说明

下面所举实例将遵循并使用下表所示的格式,(数字为16进制)。

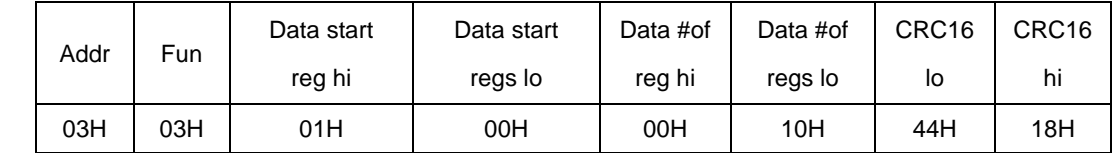

 $-9 -$ 

表中各部分含义:

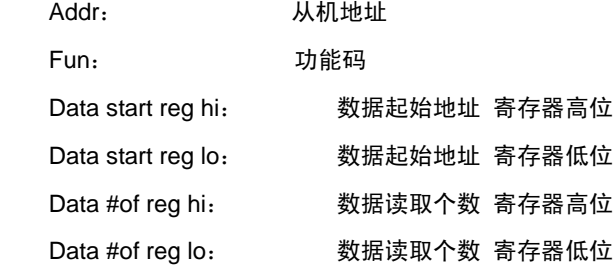

地址:苏州工业园区星汉街 5 号腾飞新苏工业坊 B 幢 0512-68380030

传真: 0512-68380030

电话:0512-62969710 网址: http://www.szccyb.com/

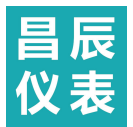

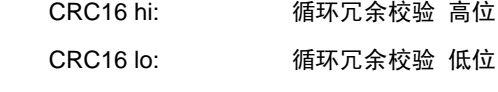

*10.2.1* 读继电器输出状态(功能码 01)

查询数据帧

查询数据帧,主机发送给从机的数据帧。 01号功能码允许用户获得指定地址的从机的继电器输出状态 ON/OFF(1 = ON , 0 = OFF),除了从机地址和功能域,数据帧还需要在数据域中包含将被读取继电器的初始地址和要读取的继电器数量。 WHA-96DE中继电器的地址从0000H开始(Relay1=0000H,Relay2=0001H)。WHA-96DE最大可支持6个继电器,继电器的地 址为0000H~0005H。

下面例子是从地址为3的从机读取Relay1到Relay2的状态。

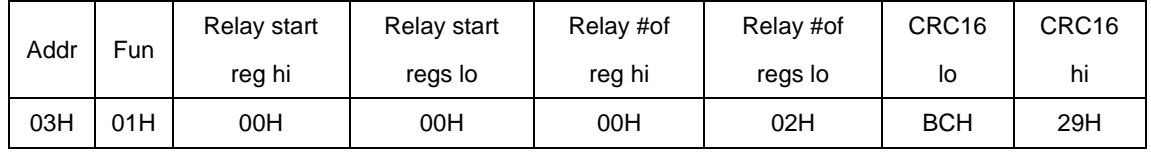

读继电器状态的查询数据帧

响应数据帧

响应数据帧,从机回应主机的数据帧。包含从机地址、功能码、数据的数量和CRC校验,数据包中每个继电器状态占用一 位(1 = ON, 0 = OFF), 第一个字节的最低位为寻址到的继电器状态值, 其余的依次向高位排列, 无用位填为0。

下表为读数字输出状态响应的实例。

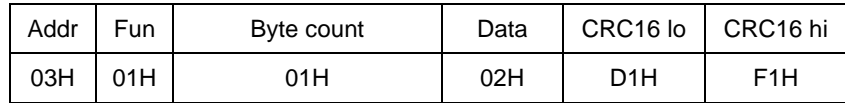

读继电器状态的响应数据帧

Data字节内容

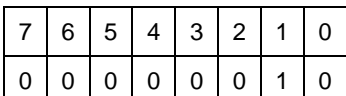

10.2.2 读数字输入状态(功能码 02)

查询数据帧

此功能允许用户获得数字输入量DI的状态 ON / OFF (1 = ON, 0 = OFF),除了从机地址和功能域,数据帧还需要在数 据域中包含将被读取DI的初始地址和要读取的DI 数量。WHA-96DE中DI 的地址从0000H开始。

下面例子是从地址为3的从机读取DI1到DI12的状态

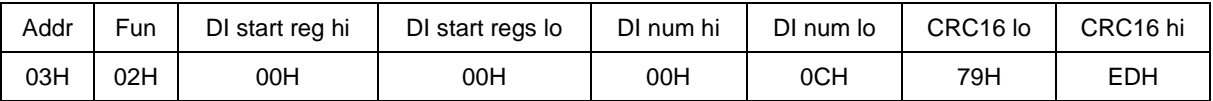

#### 读DI1到DI4的查询数据帧

响应据数帧

响应包含从机地址、功能码、数据的数量和CRC错误校验,数据帧中每个DI占用一位(1 = 0N,0 = 0FF),第一个字节的 最低位为寻址到的DI值,其余的依次向高位排列,无用位填为0。

下面所示为读数字输出状态(DI1= OFF,DI2=ON, DI3=OFF,DI4=OFF)响应的实例。

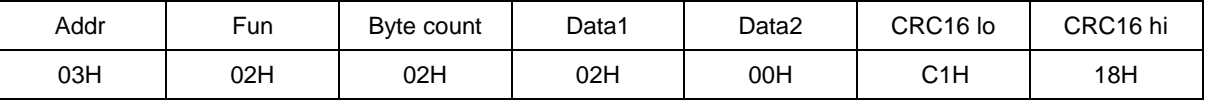

-10-

读DI1到DI4状态的响应

地址:苏州工业园区星汉街 5 号腾飞新苏工业坊 B 幢 0512-68380030 电话: 0512-62969710 - - - - - - - - - - - - - 网址: http://www.szccyb.com/

传真: 0512-68380030

Data1字节内容

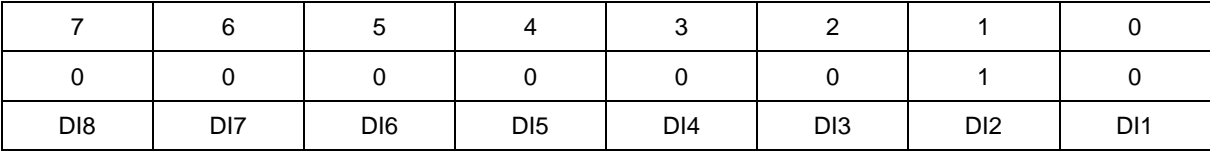

Data2字节内容

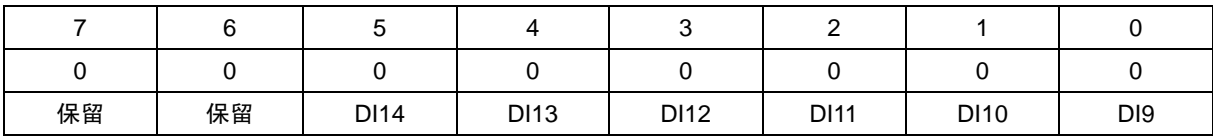

表示DI2闭合其余断开。

## *10.2.3* 读寄存器数据(功能码 03)

查询数据帧

此功能允许用户获得设备采集与记录的数据及系统参数。

下面的例子是从17号从机读3个采集到的基本数据(数据帧中每个地址占用2个字节)F,V1,V2,WHA-96DE中F的地址

为0130H, V1的地址为0131H, V2的地址为0132H。

![](_page_10_Picture_524.jpeg)

读F、V1、V2的查询数据帧

响应数据帧

响应包含从机地址、功能码、数据的数量和CRC错误校验。

下面是读取F,V1,V2(F=1388H(50.00Hz),V1=03E7H(99.9v),V2=03E9H(100.1v))的响应。

![](_page_10_Picture_525.jpeg)

读F、V1、V2 的响应数据帧

# *10.2.4* 控制继电器输出(功能码 05)

查询数据帧

该数据帧强行设置一个独立的继电器为 ON 或OFF, WHA-96DE 的 继电器的地址从0000H 开始 (Relay1 = 0000H,  $Relay2 = 0001H$ .

数据FF00H将设继电器为ON状态,而0000H则将设继电器为OFF 状态;所有其它的值都被忽略,并且不影响继电器状态。 下面的例子是请求17号从机设置继电器1为ON状态。

![](_page_10_Picture_526.jpeg)

控制继电器输出查询数据帧

响应数据帧

对这个命令请求的正常响应是在继电器状态改变以后回传接收到的数据。

![](_page_10_Picture_527.jpeg)

![](_page_10_Picture_528.jpeg)

![](_page_10_Picture_529.jpeg)

![](_page_11_Picture_403.jpeg)

控制继电器输出的响应数据帧

# *10.2.5* 预置多寄存器(功能码 16)

查询数据帧

功能码16(十进制)(十六进制为10H)允许用户改变多个寄存器的内容WHA-96DE中系统参数和电度量等数据可用此功能 码写入。

下面的例子是预置地址为17 号的从机的有功电度EP\_imp为17807783.3Kwh。WHA-96DE存储电度的单位是0.1 Kwh,因 此写入的数值为应178077833,转换为16进制数即0A9D4089H。EP\_imp对应的地址是0156H、0157H,EP\_imp 占4 个字节。 下发数据帧如下:

![](_page_11_Picture_404.jpeg)

![](_page_11_Picture_405.jpeg)

预置多寄存器查询数据帧

响应数据帧

对于预置多寄存器请求的正常响应是在寄存器值改变以后回应机器地址、功能号、数据起始地址、数据个数、CRC校验码。 如下表。

![](_page_11_Picture_406.jpeg)

预置多寄存器响应数据帧

## *10.2.6* 错误指示帧和错误指示码

错误指示帧的定义为: 返回信息中功能域(Function)的最高位(MSB)设置为1, 其它位保持不变, 数据域(Data)定义了错 误类型,统一用FFH。如果是CRC错误,从机不返回任何数据。

![](_page_11_Picture_407.jpeg)

# *10.3* WHA-96DE 系列通讯地址表

WHA-96DE测量值用Modbus-RTU 通讯规约的03功能码读出。通讯值与实际值之间的对应关系如下表:(约定Val\_t为通讯 读出值, Val\_s为实际值)

![](_page_11_Picture_408.jpeg)

 $-12-$ 

地址:苏州工业园区星汉街 5 号腾飞新苏工业坊 B 幢 0512-68380030

传真: 0512-68380030

电话: 0512-62969710 - - - - - - - - - - - - - 网址: http://www.szccyb.com/

![](_page_12_Picture_0.jpeg)

![](_page_12_Picture_420.jpeg)

![](_page_12_Picture_421.jpeg)

地址: 苏州工业园区星汉街 5 号腾飞新苏工业坊 B 幢

-13-

传真: 0512-68380030

电话: 0512-62969710 **Decision Contract Protocom** Protocom/

![](_page_13_Picture_0.jpeg)

![](_page_13_Picture_229.jpeg)

![](_page_13_Picture_230.jpeg)

声 明

1、禁止复印、登载本说明书内容。

2、因本仪表功能升级,本说明书内容如有更改,恕不另行通知。

3、本公司力求本说明书正确、全面,如有错误、遗漏,请和本公司联系。

-14-地址:苏州工业园区星汉街 5 号腾飞新苏工业坊 B 幢 0512-68380030

传真: 0512-68380030

电话: 0512-62969710 - - - - - - - - - - - - - 网址: http://www.szccyb.com/